# Microsoft / Windows Devices

# **Keep It Simple**

Make searching and downloading eBooks as fun as going to a Library!

#### Tools you'll need to view your eBooks:

1 Download the eBook Reader for your Windows devices.

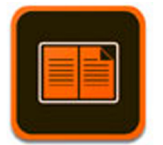

### **Click Here > Adobe Digital Editions App For Windows Devices**

#### **Adobe Digital Editions**

 $\overline{2}$ 

## **PURCHASE**

Sign up for your Opus eBook Membership Plan.

With your Opus Membership, you'll have access to all of the Opus eBook Library --**Including Free titles and** huge discounts!

Your membership also allows you to share all of your favorite eBooks with your family and friends.

Simply forward your emailed files straight to their email!

Your email also includes links to download the Adobe Digital Editions as well as links to set-up.

3

#### **DOWNLOAD** After you've signed-up and made your selections through the checkout process, we'll email you your eBooks!

In your email, you will receive a zip file that contains:

1. One ePub file. This is the file that you can use for your Apple, Windows, Google, and Kobo devices.

2. One Mobi file. This is the file that you can use for your Kindle devices.

**READ** For your Windows devices: Open the email you received from Opus and download the zip file included. Click on the zip file to open your new ePub file. To read on your Windows devices: **Simply select the Adobe** Digital Editions icon that you

4

downloaded to your device. This Link is located above.

Open your ePub file in Adobe Digital Editions on your device and your ready to go!

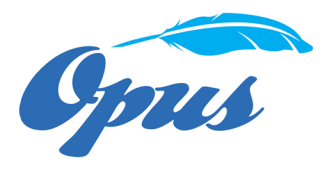

**Opus Digital Resources, LLC** 

www.opusebooks.com

info@opusebooks.com